## MOBILE ENTRY WITH YOUR ANDROID

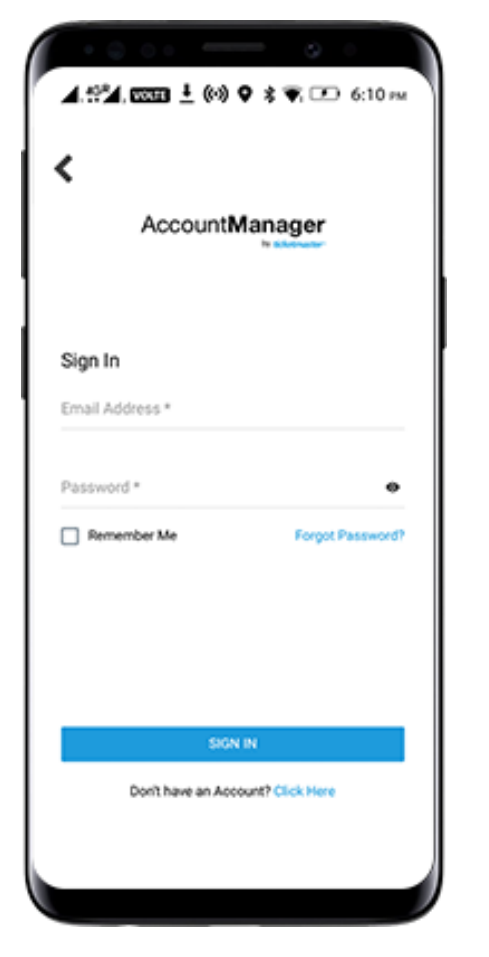

**STEP 1**

in your web browser. am.ticketmaster.com/fisher account by visiting On your Android, login to your

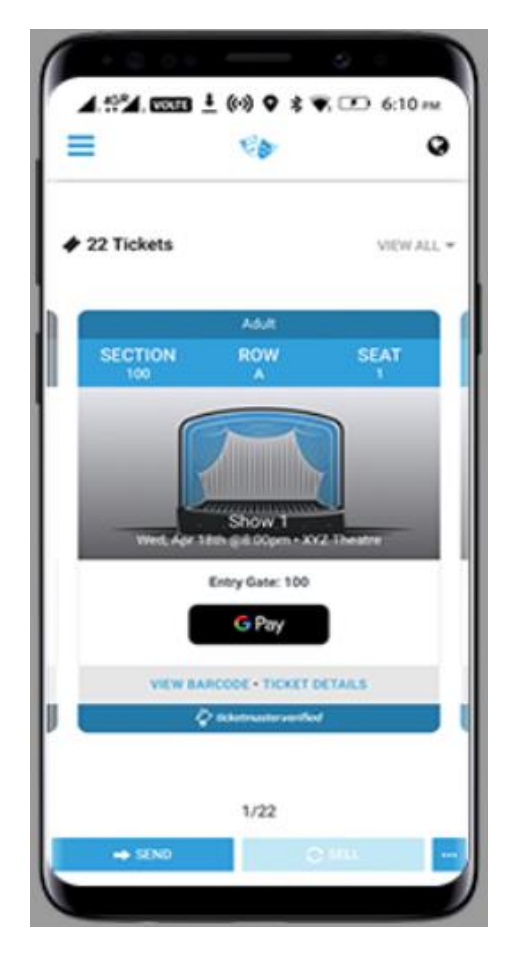

**STEP 2**

screen. Tickets" to display them on the your show and tap "Your down choose my events. Select Detroit account in the drop lines and select My Broadway in Once logged in click the three

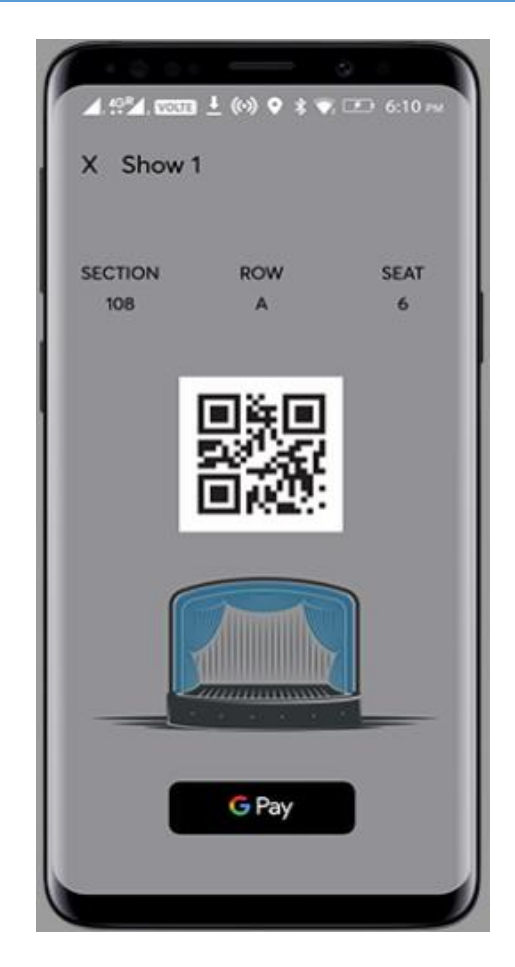

## **STEP 3**

theater. digital ticket to enter the you'redone! Present your Tap "G Pay Save to Phone" and